# **Autonomous Vehicle Research Project**

Brendan Flood University of Dallas

Patrick Lau City University of Hong Kong

> Julian Halloy Maryville High School

(RECSEM 2019, Joint Institute for Computational Science, University of Tennessee) (Dated: August 2, 2019)

## **1. Abstract**

The idea of a self-driving car is one which is actively studied and tested for use on the road. In addition, the machine learning tools required to create such a vehicle has become more and more available to the public as time goes on. With a number of different libraries and softwares available for free download to design and train neural networks and with affordable but powerful miniature computers on the market, one can explore the possibility of creating a self-driving vehicle. The goal of our project was to construct such a car on a small scale using parts and software that are accessible to anyone on an affordable budget (\$250), and to test the effectiveness of MagmaDNN software neural networks on training such a car.

## **2. Background**

A large portion of machine learning involves neural networks, which are programs which take input data in the form of numbers and apply a number of matrix multiplications and operations to them to designate a certain type, or output class, identifying what sort of thing that data sample is. To do this, at each step of the data transformation, a network will either multiply the values in the current matrix by another matrix containing predesignated values called weights which help distinguish between output classes, apply a certain function to each matrix value, or add a matrix of predesignated numbers called biases. at the end of the network, each output class is assigned a probability value, and that with the highest probability is designated as the one which the network believes to be correct. When training a network, each data sample is given a label designating which output class it actually belongs to, such that if the network guesses wrong, then the weights are changed based on the differences for each output class between the ideal probability value (1 for the correct output class and 0 for the others) and the given output class (known as the loss). In training, the network will look at a set of data inputs of a designated size, known as a batch, and alter the weights after each set. When every available piece of data for training is sent through the network, it is known as an epoch. A typical training consists of a number of epochs, often ten or fifteen. To test the effectiveness, the network is used on a much smaller set of data which was not used to train, merely comparing the outputs to the actual output class answers to determine the network's accuracy rather than changing the network in any way. [1]

In the instance of image classification, which is the function of a neural network which controls a self-driving car, convolutional networks are the standard and most effective mechanism. A convolutional network is a neural network which looks at a window of pixels from an input image and assigns a matrix value based on all the values of the pixels rather than one individual one, and this window is moved along the entire image, sometimes with overlap between successive windows, to process the input.

# **3. Objective**

This project had two main objectives. The first was to construct a miniature car which can drive itself around the second floor of the part of the Claxton Complex below the JICS. The second objective was to demonstrate the capability of MagmaDNN software to control such a device.

# **4. Equipment list**

This section lists all components we used to build the autonomous vehicle. Some of the parts are 3D printed, and we provide the .STL files in the appendix to print these parts.

# **Common parts**

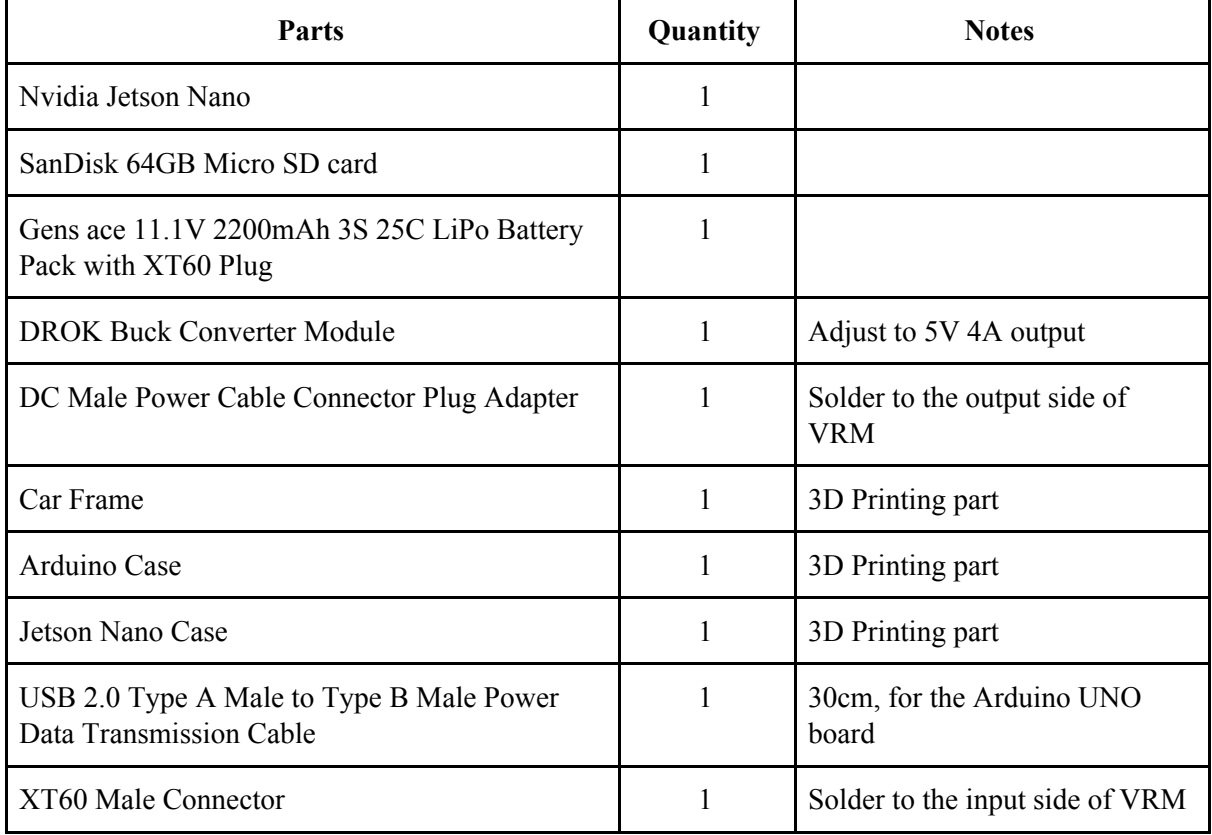

## **Camera**

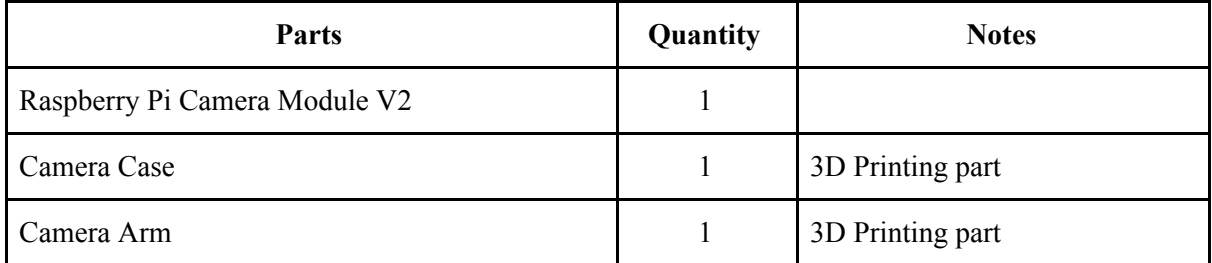

## **Wi-Fi**

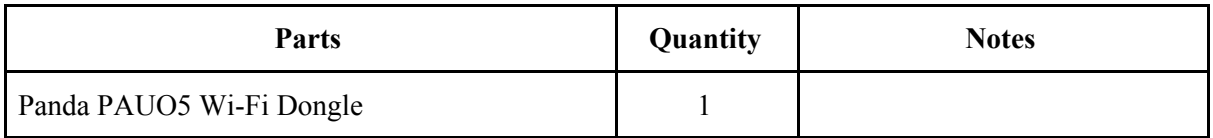

## **Assembly Hardware**

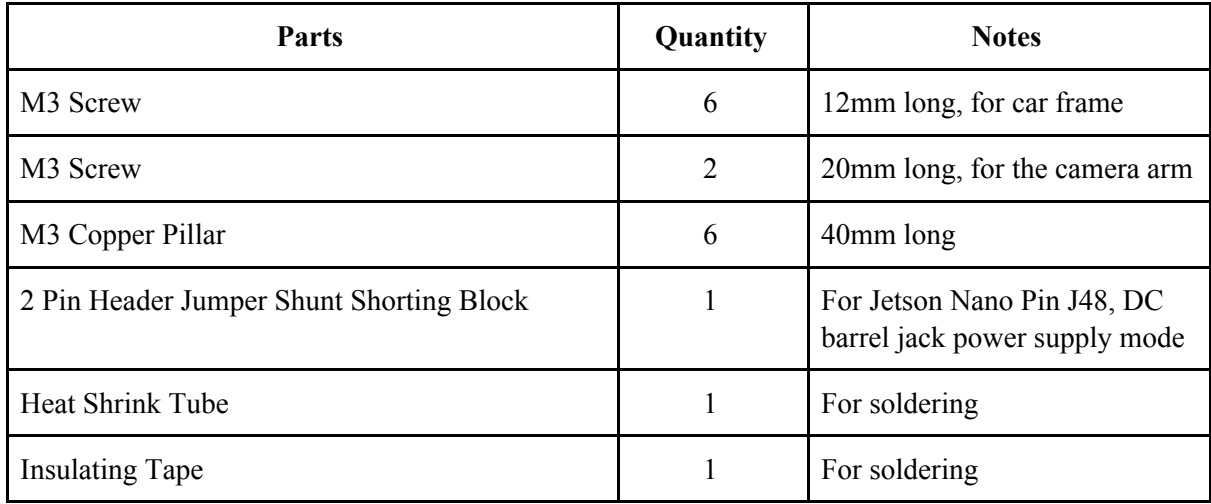

# **Tools needed**

- Pliers
- Soldering iron and solder
- Screwdrivers
- Multimeter

# **5. Procedures**

# **5.1 3D printing**

# **5.1.1 3D printing model design**

TinkerCAD is used to design the 3D printing models in this project. Since we installed additional components, including camera, Jetson Nano, and power source, on the car unit, we need extra space to put all the individual modules together and form a Jetson Nano Car.

The car frame is placed on the top of the original car by using copper pillars. It provided an extra layer for the car to put the additional parts on there. The pins on the car frame matched with the holes of the base of Jetson Nano Case so that they can be combined without using screw or glue.

The camera parts are used to protect the Rpi Camera module and allowed the camera to adjust its angle. The arm is only needed to extend the reach if required.

The cases provided simple protection that avoid physical damages when the car crashed into the walls, and also made the car looks cool.

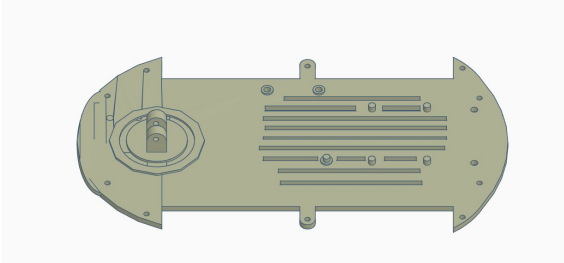

(Fig. 1: Car Frame with Camera Mount) (Fig. 2: Camera Case)

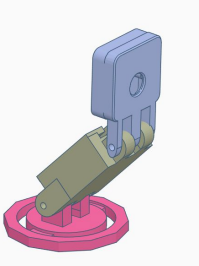

(Fig. 3: Camera Arm with Mount and Case) (Fig. 4: Overview of Extra Layer)

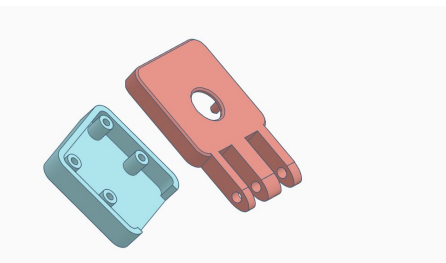

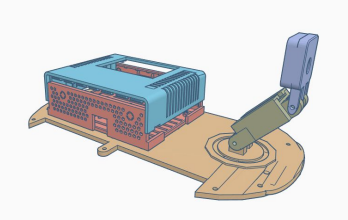

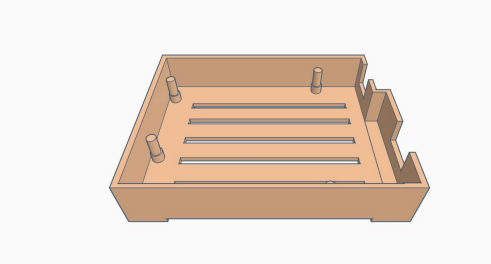

# (Fig. 5: Arduino Case) (Fig. 6: Jetson Nano Case)

# **5.1.2 3D printer setting Quality**

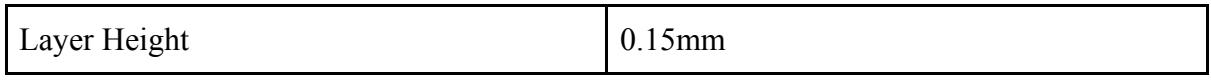

**Shell**

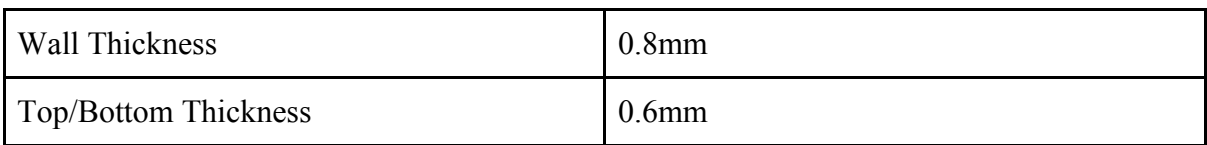

# **Infill**

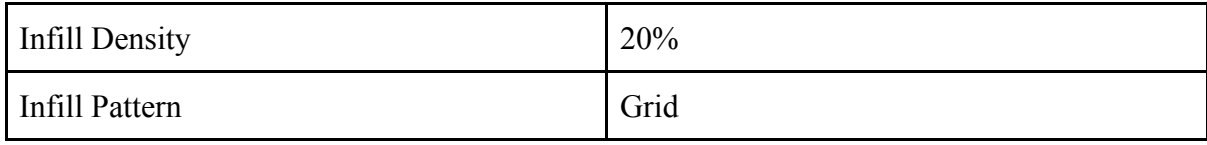

## **Speed**

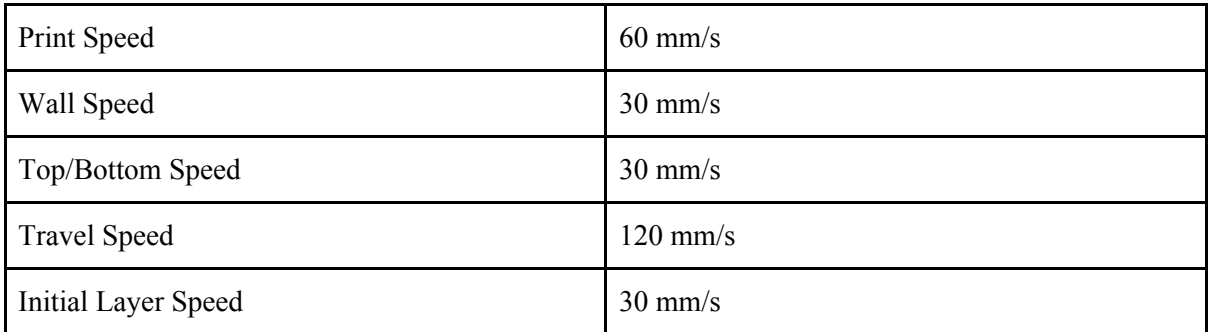

## **Cooling**

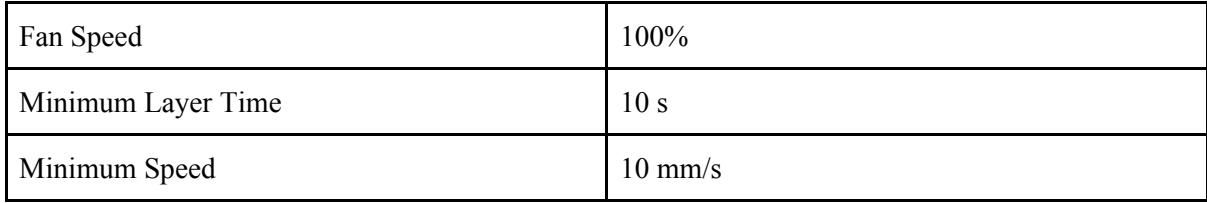

## **Support**

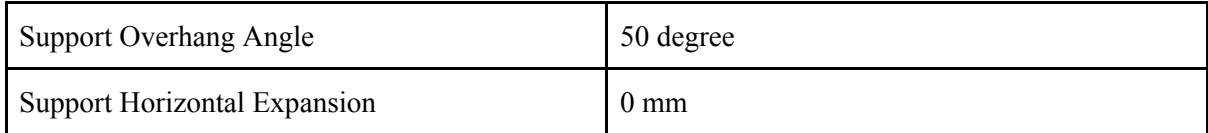

## **Build Plate Adhesion**

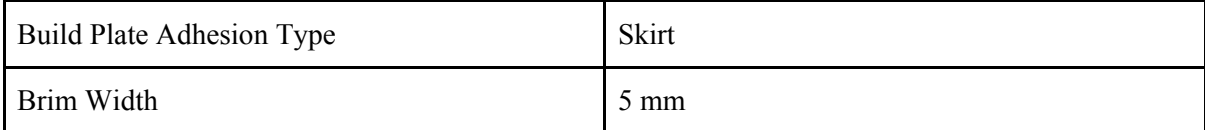

# **5.2 Hardware Setup**

# **5.2.1 Assemble the Car**

In this project, Elegoo Car Kit V2 is used, the construction of the car is simple, just follow the official instructions that came with the car.

# **5.2.2 Camera & Installation**

The Jetson Nano Developer Kit supports Mobile Industry Processor Interface Camera Serial Interface (MIPI-CSI) cameras. MIPI-CSI protocol supports high-speed data transmission between cameras and host devices as it is directly connected to the processor, there is not much overhead compared with USB cameras. Therefore, it is suitable for our autonomous vehicle which requires real-time images captured for movement predictions.

# **Raspberry Pi Camera Module V2**

In our project, the Raspberry Pi (RPi) Camera Module V2 with ribbon connector is used. It connects to the board using a simple connector. Besides, the Jetson Nano Developer Kit has an RPi camera compatible connector and device drivers for the Sony IMX 219 imager are pre-installed. So, the camera is configured, and simply plug it in the Jetson Nano J13 Camera Connector.

# **Testing**

Once installed the camera module, it would show up on /dev/video0. Then, test the camera with GStreamer, which is used to interface with cameras on the Jetson Nano. The command line below is used to test the camera:

\$ gst-launch-1.0 nvarguscamerasrc ! 'video/x-raw(memory:NVMM),width=1920, height=1080, framerate=30/1, format=NV12' ! nvvidconv flip-method=0 ! 'video/x-raw,width=640, height=480' ! nvvidconv ! nvegltransform ! nveglglessink -e

The command requests GStreamer to create a camera stream with 1920x1080 at 30 frames per second and display it in a window with a size of 640x480.

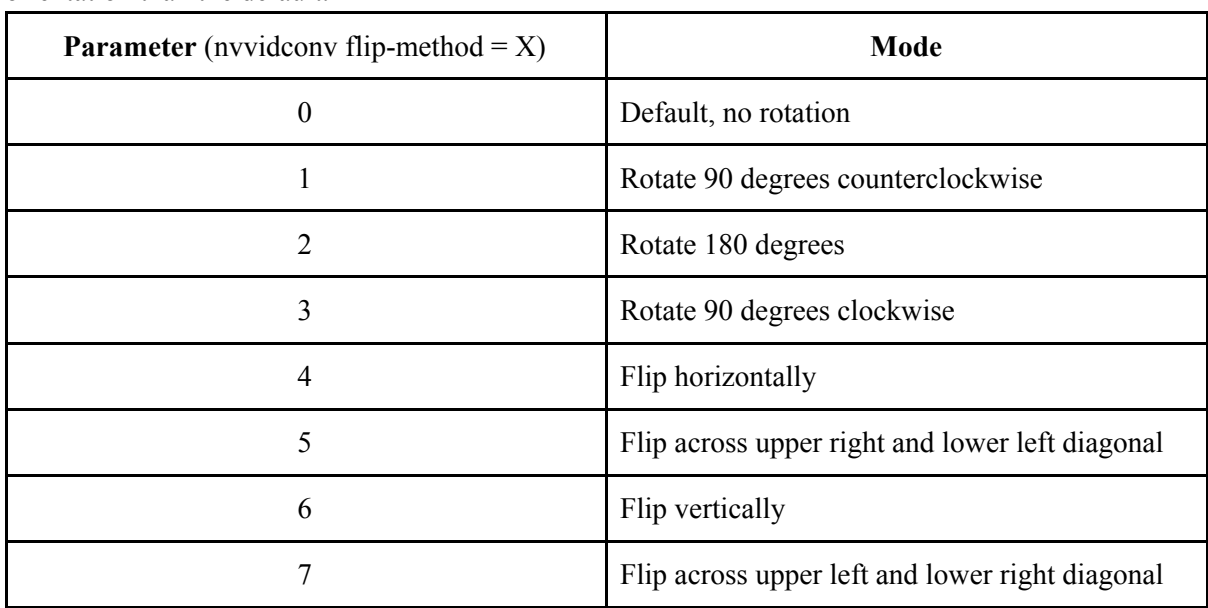

"nvvidconv filp-method" is useful when the mounting of the camera is of a different orientation than the default.

# **5.2.3 Power Mode**

There are two modes for Jetson Nano:

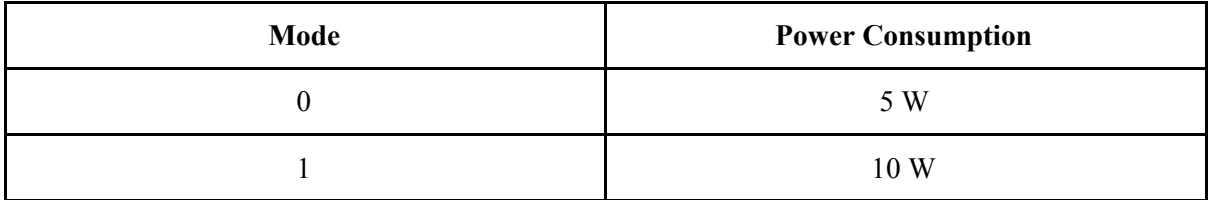

| nano@nano-1:~/Desktop/autonomous-Car\$ sudo jetson clocks --show<br>SOC family:tegra210 Machine:jetson-nano  |
|----------------------------------------------------------------------------------------------------|
|                                                                                                    |
|                                                                                                    |
| Online CPUs: 0-3                                                                                             |
| CPU Cluster Switching: Disabled                                                                              |
| cpu0: Online=1 Governor=schedutil MinFreg=1428000 MaxFreg=1428000 CurrentFreg=1428000 IdleStates: WFI=0 c7=0 |
| cpu1: Online=1 Governor=schedutil MinFreq=1428000 MaxFreq=1428000 CurrentFreq=1428000 IdleStates: WFI=0 c7=0 |
| cpu2: Online=1 Governor=schedutil MinFreg=1428000 MaxFreg=1428000 CurrentFreg=1428000 IdleStates: WFI=0 c7=0 |
| cpu3: Online=1 Governor=schedutil MinFreq=1428000 MaxFreq=1428000 CurrentFreq=1428000 IdleStates: WFI=0 c7=0 |
| GPU MinFreg=921600000 MaxFreg=921600000 CurrentFreg=921600000                                                |
| EMC MinFreq=204000000 MaxFreq=1600000000 CurrentFreq=1600000000 FreqOverride=1                               |
| Fan: speed=255                                                                                               |
| NV Power Mode: MAXN                                                                                          |

(Fig.7: Clock Speed in Mode 0)

| ingination time the service is the manner of the service of the service of the service of the service of the s |
|----------------------------------------------------------------------------------------------------|
| nano@nano-1:~/Desktop/autonomous-Car\$ sudo jetson clocks --show                                               |
| SOC family:tegra210 Machine:jetson-nano                                                                        |
| Online CPUs: 0-3                                                                                               |
| CPU Cluster Switching: Disabled                                                                                |
| cpu0: Online=1 Governor=schedutil MinFreq=921600 MaxFreq=921600 CurrentFreq=921600 IdleStates: WFI=0 c7=0      |
| cpu1: Online=1 Governor=schedutil MinFreq=921600 MaxFreq=921600 CurrentFreq=921600 IdleStates: WFI=0 c7=0      |
| cpu2: Online=1 Governor=schedutil MinFreq=921600 MaxFreq=921600 CurrentFreq=921600 IdleStates: WFI=0 c7=0      |
| cpu3: Online=1 Governor=schedutil MinFreq=921600 MaxFreq=921600 CurrentFreq=921600 IdleStates: WFI=0 c7=0      |
| GPU MinFreq=614400000 MaxFreq=614400000 CurrentFreq=614400000                                                  |
| EMC MinFreq=204000000 MaxFreq=1600000000 CurrentFreq=1600000000 FreqOverride=1                                 |
| Fan: speed=255                                                                                                 |
| NV Power Mode: 5W                                                                                              |
| sangeans 1. Jugortze Jautenesse Cart                                                                           |

(Fig. 8: Clock Speed in Mode 1)

To switch the power mode, type:

\$ sudo nvpmodel -m 0 Or \$ sudo nvpmodel -m 1

for either mode 0 or mode 1.

To ensure Jetson Nano works in the best performance, we switched it into 10W mode.

#### **5.2.4 Power Supply**

There are three different ways to give power into the Jetson Nano:

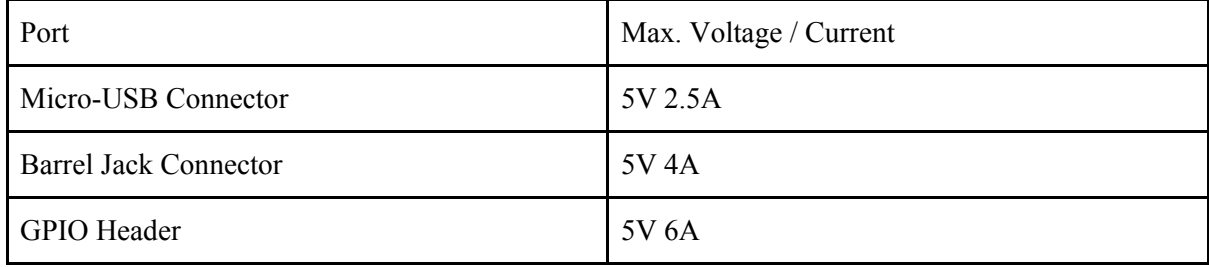

#### **Power Connector**

We ran the Jetson Nano in 10W mode, so it needs 5V 2A to perform normally. However, this value is for the Jetson Nano compute module only, not the whole board and the extra attached peripherals, such as camera, Arduino board, and Wi-Fi dongle. Therefore, if we use Micro-USB cable to supply current, the Jetson Nano car would turn itself off randomly due to overdraw of current.

In this project, a barrel jack connector is used to connect the 5V 4A power supply and the Jetson Nano. To enable the barrel jack connector, a jumper is needed to insert on pin J48 of Jetson Nano. Pin J48 is located between the camera connector and the barrel jack connector. It tells the

Jetson Nano circuit to use the barrel jack instead of the micro-USB port to supply power, but the micro-USB port is still available for data transmission with a computer.

#### **Power Source**

Supplying a sufficient amount of power to the Jetson Nano was important as the neural networks were process-intensive. The Jetson Nano has two power modes: 5 watts and 10 watts. The 5W mode would work with the micro-USB connector but it would make the Jetson Nano too slow. The 10W mode with the barrel jack connector would be the best for our situation. The lithium-ion (Li-ion) battery pack (5V 2A) did not supply enough current, causing shutdowns while driving. We then used a lithium polymer (LiPo) battery which could supply the necessary current. We used a voltage regulator module (VRM) to ensure the Jetson Nano received the correct voltage and current (5V 4A) from the barrel jack connector.

## **5.3 Software Setup**

## **5.3.1 Initial Setup**

#### **Jetson Nano**

The Jetson Nano Developer Kit does not have any eMMC (Embedded Multi-Media Card) or SSD (Solid State Drive) for storage space, so we have to prepare a microSD card. A microSD card of at least 64GB is recommended because we need much space for collecting images. For the first boot, we followed the instructions from Nvidia and created the Linux account on the Jetson Nano.

#### **Basic Setup**

After the Jetson Nano boots up, run the script "install\_basics.sh" in bitbucket and fix the CUDA toolkit related paths issue. For example, the default path of "nvcc" is not in \${PATH}. The script would add CUDA files into the LD\_LIBRARY\_PATH and PATH variables. After that, the environment variables would setup properly at the next login.

#### **Create Swap File**

Then, we created a swapfile on the system and used as virtual memory. Swapfile is a feature in the Linux Kernel which implements paged memory, it is a space on a storage space used as an extension of computer RAM. The Jetson Nano has 4GB of RAM which is quite limited, it would probably run out of memory when it is installing OpenCV, TensorFlow or running autonomous car programs. Therefore, we made an 8GB swapfile by the commands below:

\$ sudo fallocate -l 8G /mnt/8GB.swap \$ sudo mkswap /mnt/8GB.swap \$ sudo swapon /mnt/8GB.swap

Next, we went to /etc/fstab and added the following line: /mnt/8GB.swap none swap sw  $0\,0$ 

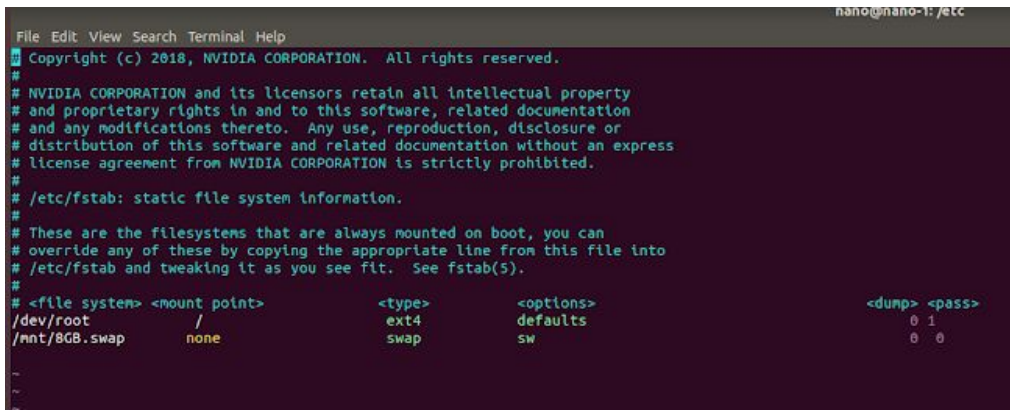

(Fig. 9: Screenshot of /etc/fstab file)

After reboot, the swapfile would get mounted automatically on the system.

# **5.3.2 Install OpenCV 3.4.6**

To setup the software development environment for our project, we installed OpenCV which is used for capturing images. Although OpenCV 3.3.1 is pre-installed on the Jetson Nano, it does not support GStreamer that cannot utilize hardware H.264/H.265 codec on Jetson Nano. Therefore, we replaced it by OpenCV 3.4.6. To install OpenCV 3.4.6, execute the script "install\_opencv-3.4.6.sh" which would download and build the source file from  $\frac{2}{\sqrt{5}}$  ~/src/opencv-3.4.6. The script would take approximately 3 hours for installation. When it finished, OpenCV should able to import (import cv2) in both python and python3.

If timeout error appears, modify the script and add "--default-timeout=100" to following lines. sudo pip3 install **--default timeout =100** -U protobuf numpy matplotlib sudo pip2 install **--default timeout =100** -U protobuf numpy matplotlib

If "error: Please include the appropriate gl headers before including cuda\_gl\_interop.h" appears:

- Goto /usr/local/cuda/include/cuda\_gl\_interop.h
- Disable line 62 to 68 (except line 67) by comment them
- //#if defined(arm) || defined(aarch64)
- //#ifndef GL\_VERSION
- //#error Please include the appropriate gl headers before including cuda gl interop.h
- //#endif
- //#else
- #include <gl gl.h= $m>$
- //#endif

Then, remove the opencv-3.4.6 folder (rm -R opencv-3.4.6) in  $\sim$ /src/ and run the script again.

# **5.3.3 Build TensorFlow-1.12.2**

To build TensorFlow, make sure swapfile is created. Otherwise, it would probably fail due to a lack of memory. At the beginning, we uninstalled the previous version of tensorflow and tensorboard:

sudo pip3 uninstall -y tensorflow tensorboard

Then, we updated libprotobuf  $(3.6.1)$  by using the script "install protobuf-3.6.1.sh" as version 3.6.1 of protobuf is the matching version in tensorflow-1.12 source code. This installation took about 1 hour to finish on Jetson Nano. After that, we install bazel 0.15.2 by using "install\_bazel-0.15.2.sh", it is the building tool for tensorflow. Next, install and build tensorflow by running "install\_tensorflow-1.12.2.sh". It needs approximately 14hours to run. The "pip3 install tensorflow" would update python3 "protobuf" module to the latest version, but we do not need to. Therefore, we

have to uninstall the latest version and re-install version 3.6.1 of python "protobuf" module again.

\$ sudo pip3 uninstall -y protobuf

\$ cd \${HOME}/src/protobuf-3.6.1/python

\$ sudo python3 setup.py install --cpp\_implementation

## **5.3.4 Disable the Ubuntu GUI**

We removed the Ubuntu GUI that pre-installed in the Jetson Nano because it consumes a lot of RAM usage in background. The background memory usage decreased significantly after we did that. One important thing is that, make sure you can ssh the Jetson Nano before doing this, because you will not able to use your display as a terminal anymore. Backup before doing this. Steps:

1. boot to GUI and open a terminal

2.  $run<sup>2</sup>$ 

\$ sudo systemctl enable multi-user.target

\$ sudo systemctl set-default multi-user.target

3. Reboot and connect using ssh

4. run:

\$ sudo apt --simulate purge whoopsie

\$ sudo apt purge whoopsie

5. Reboot again

## **5.4 Communicate with Arduino UNO**

The Arduino Uno's USB port can be used not only for sending code, but for serial communication. We used the python library, PySerial, to create a python code that would interface the Jetson Nano with the Arduino. This allowed the Jetson Nano to control the motors of the car, whether that be for manual control or the output of the neural network.

## **5.5 Data Collection**

Data Collection was done with the Jetson Nano and the Pi Camera to ensure the most similarity to the images that would be seen by the neural network. Typically, we would use the PySerial code to drive the car manually and run an OpenCV python code that captured images simultaneously.

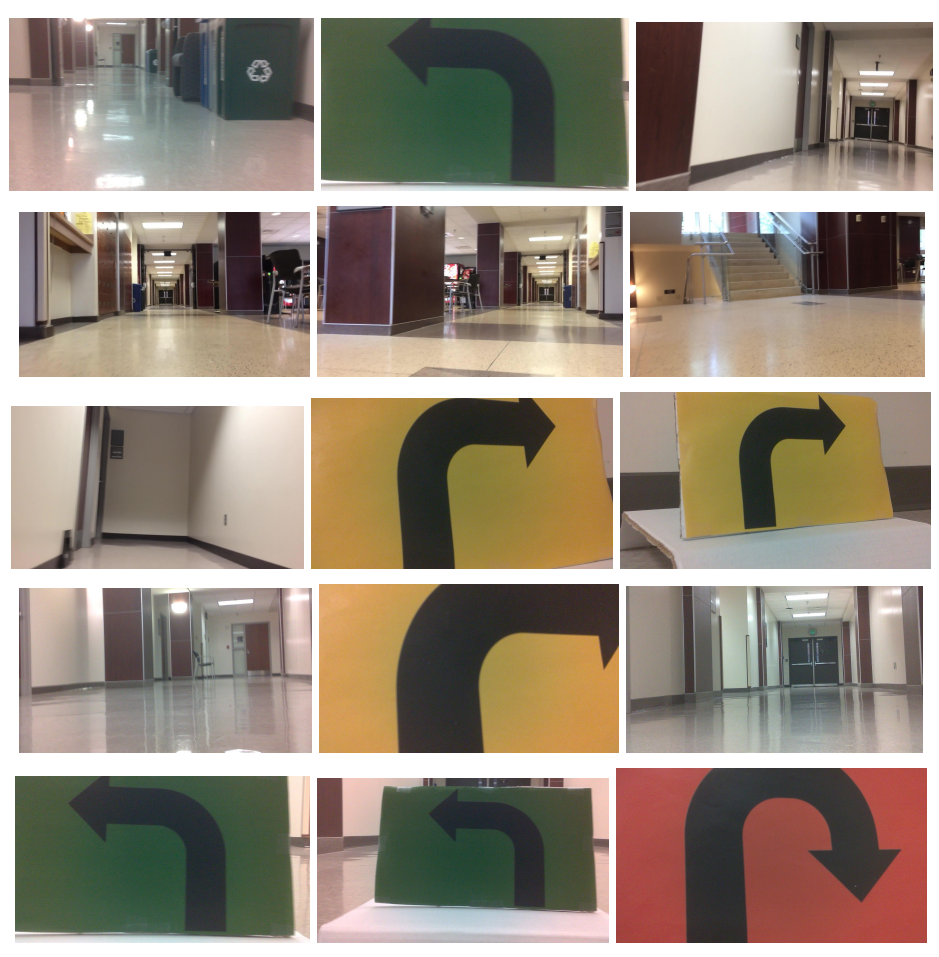

(Fig. 10: Sample images from collected data)

# **5.6 Data Labeling**

Each image was labeled in such a way that would correspond to the command the Nano would give to the robot in response to it. Earlier on, images were simply labeled "W", "R", or "L". Which meant, respectively, that the car was faced with empty hallway and should go forward, the car was veering toward the wall on the left and should turn right, and that the car was veering toward the wall on the right and should turn left. Once enough images were collected that the car could accurately execute these three commands in response to its environment, traffic signs were introduced giving directives. Left and right turn signs were used at first, but these were insufficient to keep the car from getting stuck in a dead end, so a u-turn sign was introduced. There was some difficulty distinguishing between them since they all consisted of black arrows on small white signs. In the end, left, right, and u-turn signs, each category with a distinct color, were used. This yielded three additional output classes: "TL" in response to a green left turn sign, telling the car to turn 90 degrees to the left; "TR", in response to a yellow right turn sign, telling the car to turn 90 degrees to the right; and "RE", in response to a red u-turn sign, telling the car to turn 180 degrees.

The mechanism by which the data was labeled was that they were sorted into folders corresponding to their output classes after they were collected. Whenever a set of images was collected, they would first be uploaded to Google Drive which was shared among the project collaborators. Next, large groups of images would be selected and moved into new folders named after their output classes (as aforementioned, "W", "R", "L", "TL", "TR", and "RE"). one of each of these folders were within the two larger folders "test" and "train". About four fifths of the images were put into their respective folders within "train" while the rest were placed in that of "test". Then, both the train and test folders were downloaded onto the workstation. When the training program was run, it would then search the "test" and "train" folders, training the network with those images in "train", taking the images' immediate directory names as their labels, and the images in "test" would then be used in a similar fashion to test the network's accuracy.

| train<br>$\rightarrow$<br><b>Images</b> | $\alpha$<br>m<br>$\equiv$ | 888       |
|-----------------------------------------|---------------------------|-----------|
| Name                                    | $\triangle$ Size          | Modified  |
| L                                       | 1,844 items               | Fri       |
| $\mathsf{R}$                            | 1,571 items               | Fri       |
| <b>RE</b>                               | 1,698 items               | Yesterday |
| TL                                      | 1,651 items               | Yesterday |
| TR                                      | 1,695 items               | Yesterday |
| W                                       | 1,790 items               | 23 Jul    |
|                                         |                           |           |

(Fig. 11: Folders for Model Training)

| test<br>$\rightarrow$<br>Images | $\alpha$<br>æ<br>$\equiv$ | $\bullet\textcolor{red}{\bullet}\textcolor{red}{\bullet}$ |
|---------------------------------|---------------------------|-----------------------------------------------------------|
| Name                            | Size<br>٠                 | Modified                                                  |
| L                               | 402 items                 | Fri                                                       |
| $\mathsf{R}$                    | 240 items                 | Fri                                                       |
| <b>RE</b>                       | 578 items                 | Yesterday                                                 |
| TL                              | 437 items                 | Yesterday                                                 |
| TR                              | 602 items                 | Yesterday                                                 |
| W                               | 482 items                 | Fri                                                       |
|                                 |                           |                                                           |

(Fig. 12: Folders for Model Testing)

# **5.7 Model Training**

The neural network trained to drive the car was the ResNet network from the ImageAI library [2]. The ImageAI library is a free public source for image recognition with pre-trained object locators and trainable neural networks. It runs on Python and required the installation of TensorFlow and Keras, which were rather simple with pip install, and was run in a tensorflow virtual environment. The code for the file which trained the network was remarkably simple, requiring the selection of one of four neural networks, a function to save the model in an h5 file after training, and a training function which took several parameters. These included number of output classes, number of epochs,

the option to enhance data (for a low number of data samples), the batch size, and the option to print the network summary. Typically, the model was trained with a batch size of about 20 for a duration of 10 epochs, enhancing the data only when recommended, which was when output classes had less than 1000 samples.

## **6. MagmaDNN**

The implementation of MagmaDNN in this project was limited, due to the amount of time required to give the car self-driving capabilities and difficulties in installing and using it. However, some work was done with it which demonstrates that it can be used on the Jetson Nano.

To give an overview, MagmaDNN is a neural network library which is written in c++. It is designed in a way which is comparable to Keras, the basis for the ImageAI library and a Python neural network library in which network layers are declared in sequence with their parameters and combined with a training function. Although MagmaDNN is optimized for use on GPU and designed to run faster than other neural networks, there were some obstacles and difficulties in attempting to use it.

One of these is that there is some difficulty installing it. The source page on github supplies a tutorial for doing so which is rather helpful, but there are a number of dependencies required which may not necessarily be simple to set up properly. These include some form of BLAS (basic linear algebra subsystem), CUDA, CuDNN, and Magma. When installing MagmaDNN, ensuring that each individual dependency refers to the proper library paths of the others can be difficult.

Another issue is the GPU/CPU issue. While MagmaDNN can be used on just the CPU and requires fewer dependencies to do so, on top of the obvious issue that it would run slower, it is incapable of performing some of its critical functions, including convolutional layers. This made the project more difficult since MagmaDNN could not be run on the workstation with its ample memory. While it did have a GPU, it was an older model with insufficient compute power for CuDNN.

Another issue which may not be so much inherent to MagmaDNN as to neural network software in general is that of reading input. The MagmaDNN download comes with a number of examples which were set up to be run on the MNIST dataset. However, for this project and based on how images were labeled for ImageAI, reading the dataset into a network would require extraction of image files from directories and assigning labels based on which directory each image was in. While code was written to do this with the OpenCV library and the c++ recursive file iterator, this code was never tested due to the primacy of giving the car self-driving capability with the ImageAI library.

Further difficulties came from the Jetson Nano. One of these was that it came with CuDNN pre-installed, but in an abnormal way that was difficult to find. Thus, in the end, CuDNN was still installed from a download and the original CuDNN was partially removed to prevent conflict. Furthermore, the Nano's Ubuntu system was set up such that, despite the fact that all the dependencies were installed and the Nano had a GPU, it nonetheless made the CPU version.

Eventually, it came to the point where a medium sized convolutional network could be trained on the nano. A convolutional network designed to eventually drive the car was condensed and trained on the nano. Sadly, with the Nano's limited memory, it could not train particularly fast. The network had 17 hidden layers. It was trained for one epoch on the MNIST dataset, which took about 1000 seconds and yielded an accuracy of 98.6%. This demonstrated that the Nano could be used to run MagmaDNN, with some drawbacks. Since the current version of MagmaDNN does not have a model saving function, any network would have to be trained and run at the same time, which would probably take a long time. This also calls into question whether or not the trained network would run fast enough to identify live images from the Raspberry Pi camera and give an output class soon enough for the car to give a response.

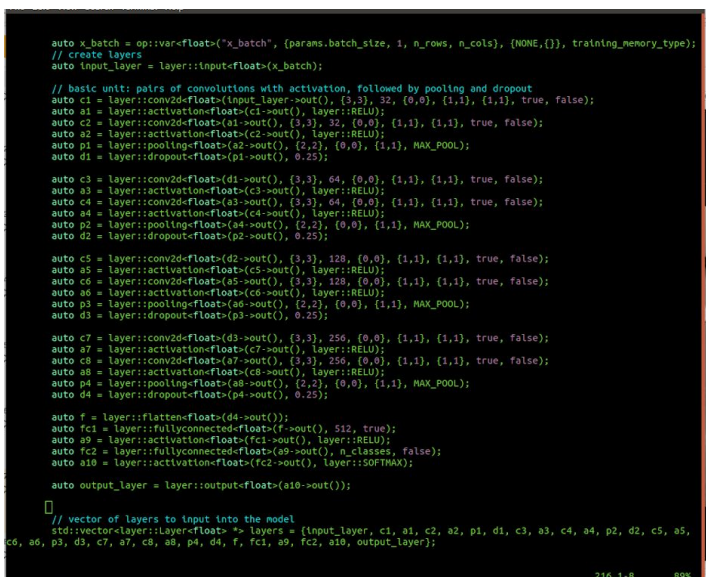

(Fig 13: Layer structure of the testing network designed in MagmaDNN)

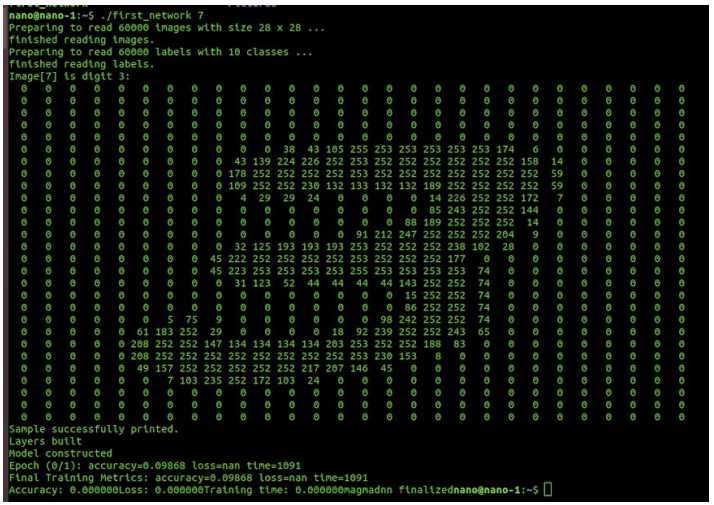

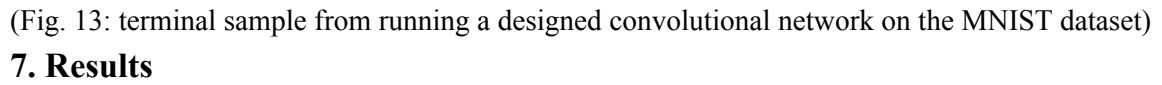

After we used ImageAI for a while, we had produced several neural networks. The initial networks did not perform well. The car's behavior appeared close to random. After adjusting input images and retraining, the car began to perform better. It could now avoid the walls and drive in a straight line. We continued by adding labels for pictures in which the car should turn left or right. However, the images were too similar to the normal images used to avoid the walls, resulting in an inaccurate network. Our final network utilizes colored arrows to indicate to the car to turn left or right and performs far better.

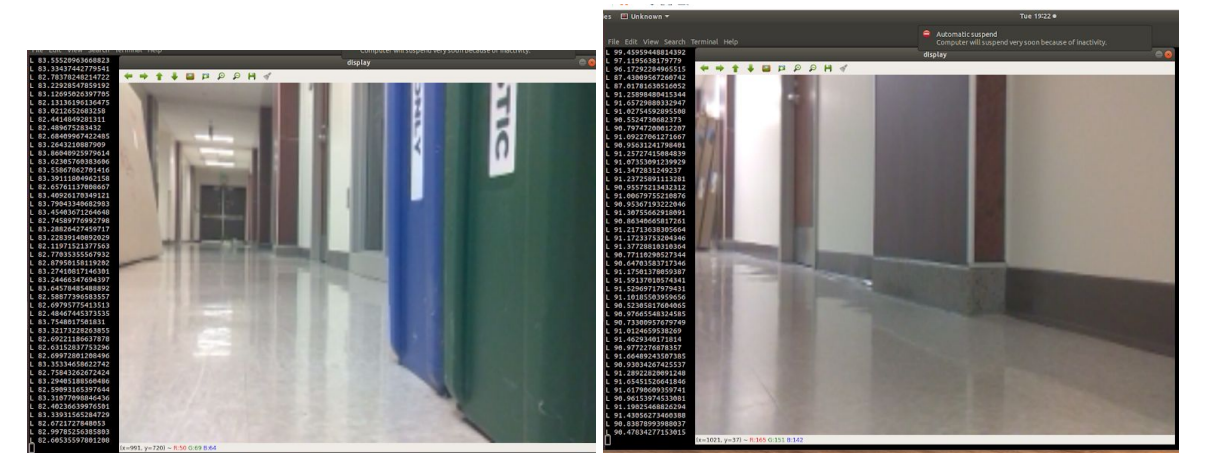

(Fig. 14: Testing L output class)

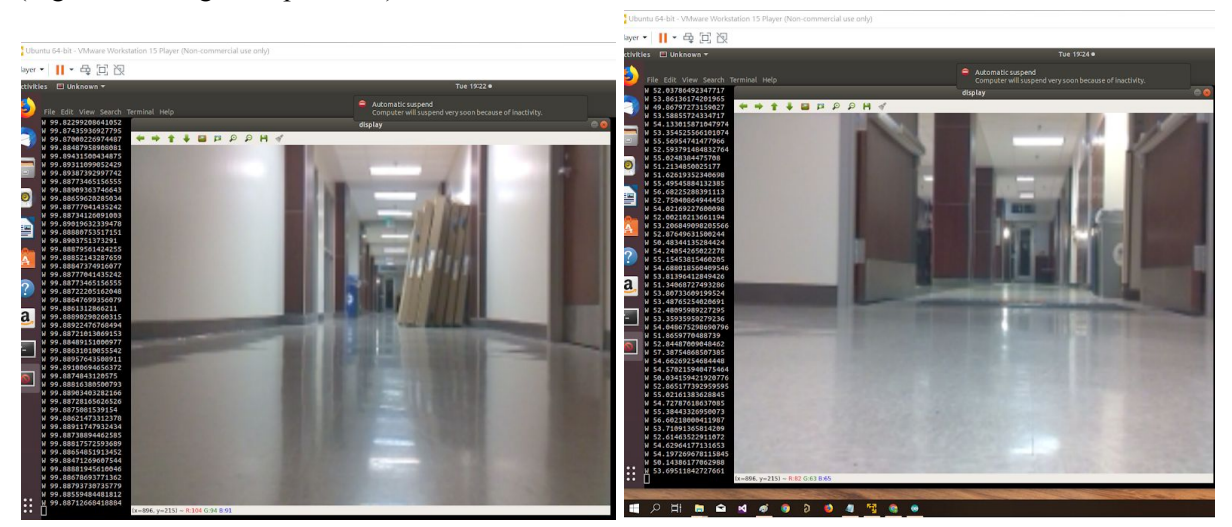

(Fig 15: Testing W output class)

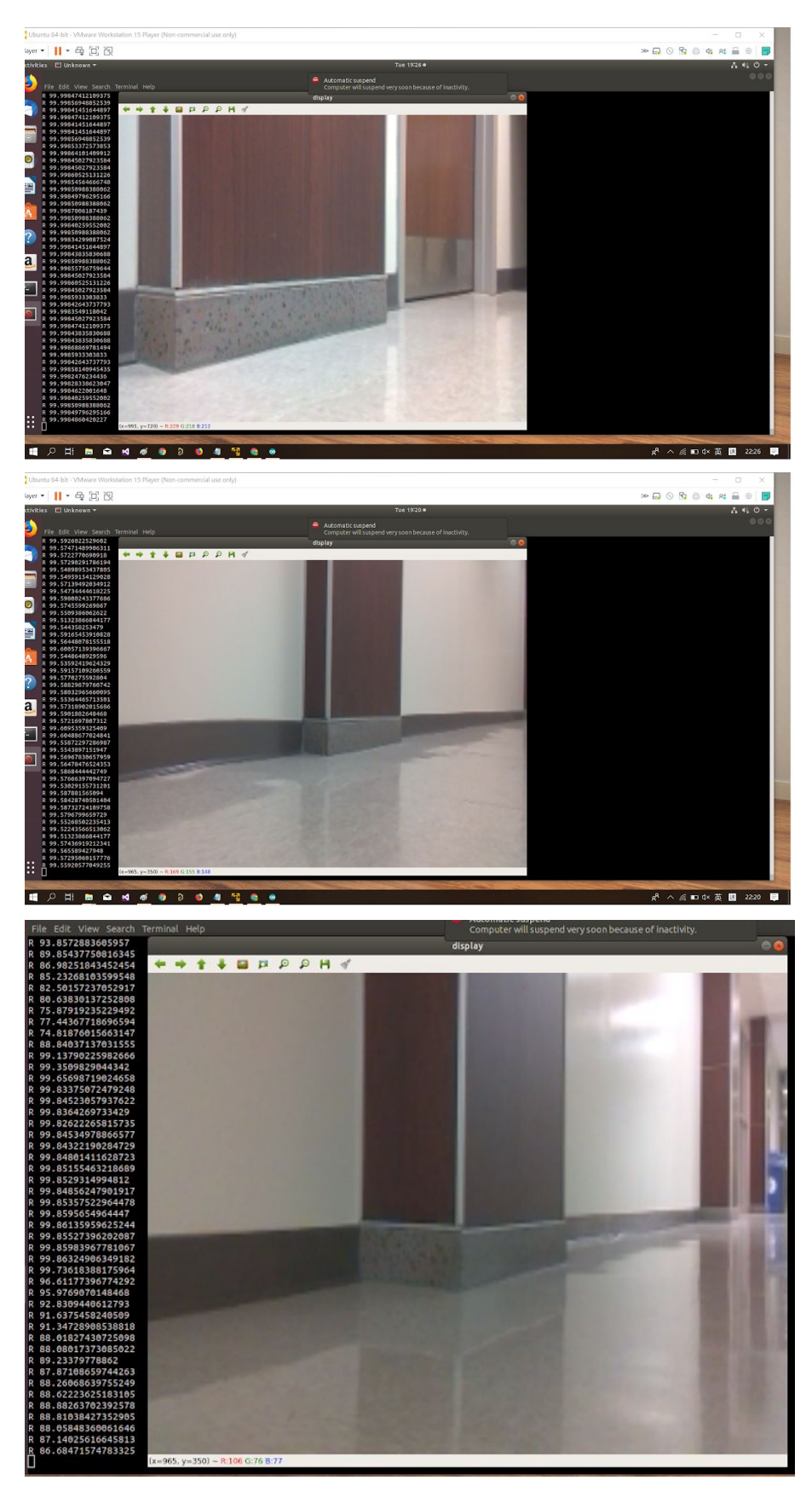

(Fig. 16: Testing R output class)

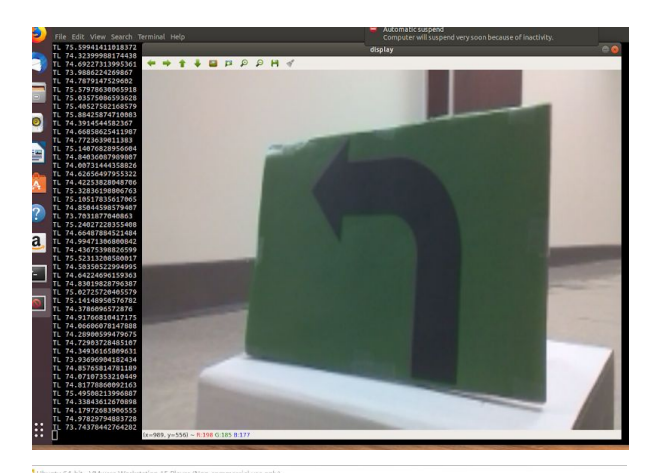

 $\begin{minipage}{.4\linewidth} \textbf{U} \textbf{b} \textbf{u} \textbf{n} \textbf{u} \textbf{S} + \textbf{b} \textbf{i} \textbf{v} \textbf{v} \textbf{M} \textbf{w} \textbf{a} \textbf{v} \textbf{W} \textbf{b} \textbf{b} \textbf{b} \textbf{b} \textbf{b} \textbf{b} \textbf{b} \textbf{b} \textbf{b} \textbf{b} \textbf{b} \textbf{b} \textbf{b} \textbf{b} \textbf{b} \textbf{b} \textbf{b} \textbf{b} \textbf{b} \textbf{b$ à  $-96$ \*\*\*\*PPPHY B

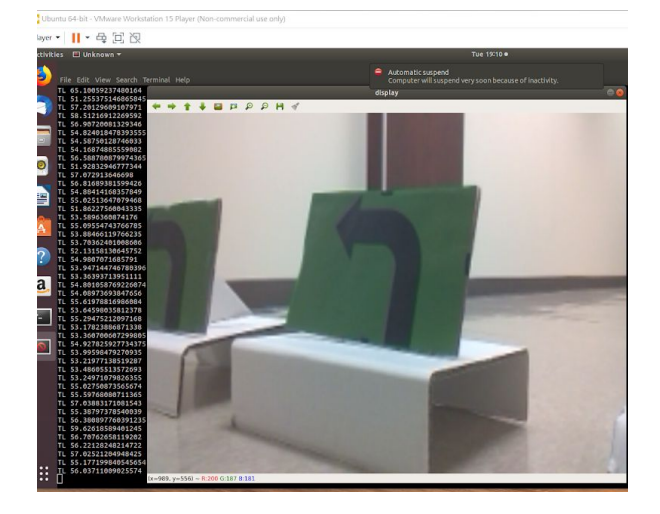

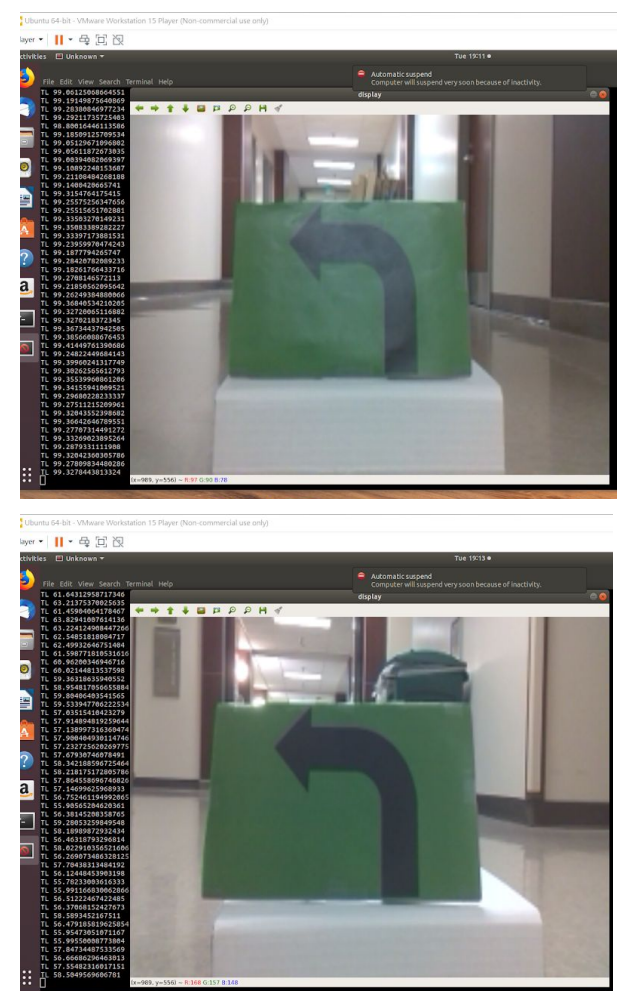

(Fig 17: Testing TL output class)

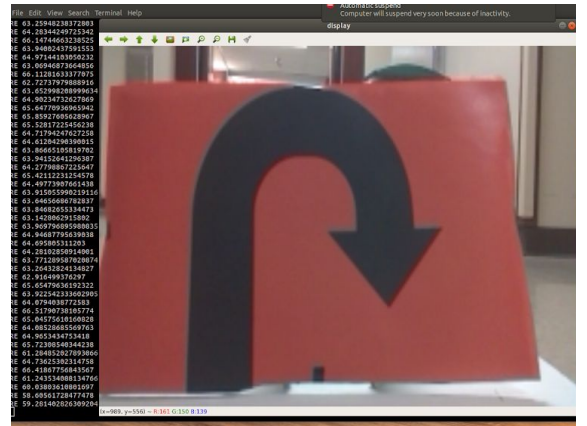

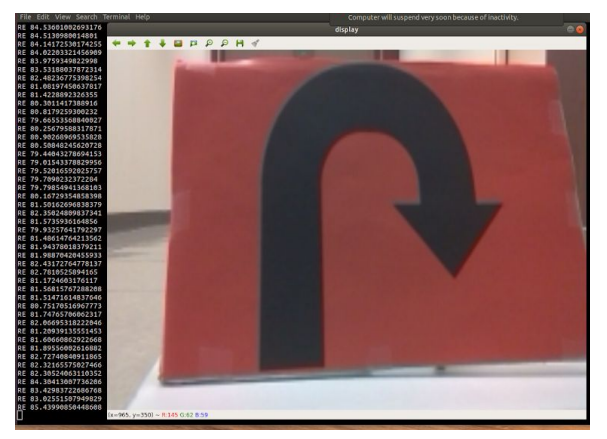

(Fig 18: Testing RE output class)

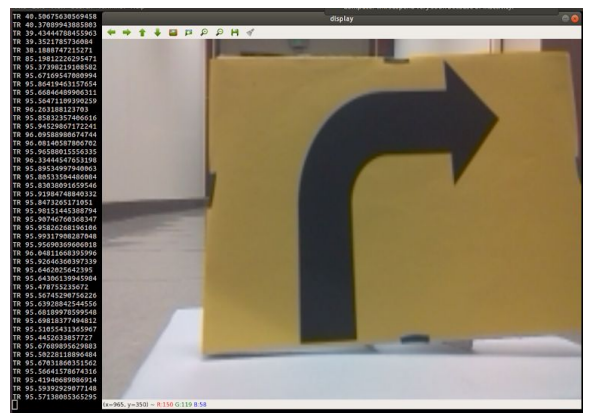

(Fig. 19: Testing TR output class)

# **8. Analysis**

Despite frequent data collection and training, the accuracy and usability of the network throughout much of the experiment were not very high. There are a number of factors which play into this. One of these is the fact that the hallway in which the car was trained is a bit lacking in distinct details to help guide it and recognize its location. The walls, floors, and doors were essentially all identical and the distinctive features such as recycling bins and snack area are not at spots that have any distinctive function for the car to perform. In addition, collecting and sorting the data posed some problems. One of these was that Google Drive, while the most effective means for sorting large numbers of images, can be slow and inefficient. Thus, the first few data collections, though a bit smaller, still took a long time to sort. Another issue with Google Drive is that sometimes when large downloads are made, some of the files are lost to condense the download, which led to some images being lost before the group realized this detail. In addition, some of the trainings early on and when new output classes were introduced did not have enough images in all the output classes, which led to the determination partway through that upwards of 1000 images for each class and a balanced number in each (such that no output class has upwards of twice as many as the others) were essential for consistent accuracy.

Furthermore, the Jetson Nano's limited amount of memory created some limitations on the run speed of the network. It only had about 2 GB of memory free to drive the car around. Thus, when given the weighty task of receiving images from the camera, putting them through the neural network, generating an output class, and giving the Arduino a command based on that output class, it sometimes ran slowly and lagged.

## **9. Future Works**

In the future, we would like to change a couple of parameters to improve the performance of the car. The hallway the car was trained in had columns, diverse lighting, and objects such as chairs and recycling bins. All of these seemingly random patterns confuse the neural network and result in low accuracy and poor results. If we could utilize a hallway free of any distractions or one with explicit path boundaries, the results would be much better. Another method of improving the neural network's performance would be to label specific features contained in each image with object location networks. The process of assigning one label to an entire image is too broad to allow for the network to reliably pick the correct pattern. Therefore, the use of labeling sections of images, such as the corner between the floor and the wall, would cause an increase in driving accuracy. The modification which would likely show the most improvement is the addition of sensors and positional data. Any relevant data will improve the accuracy of the neural network. We could improve the Pi Camera with a wide angle lens or add an ultrasonic proximity sensor, but cost and practicality must always be considered.

## **10. Conclusion**

The conclusion of this experiment is that the Jetson Nano and MagmaDNN are suitable for controlling a self-driving miniature car, with some limitations. MagmaDNN would most likely require further development to allow models to be saved and the Jetson Nano would require some extremely careful memory allocation and research into the possibility of optimizing its performance.

## **Acknowledgements**

This project was sponsored by the National Science Foundation through the Research Experiences for Undergraduates (REU) award. This project was mentored by Dr. Alan Ayala (UTK) and Dr. Kwai Wong (UTK). This project used allocations from the Extreme Science and Engineering Discovery Environment (XSEDE).

# **Appendix**

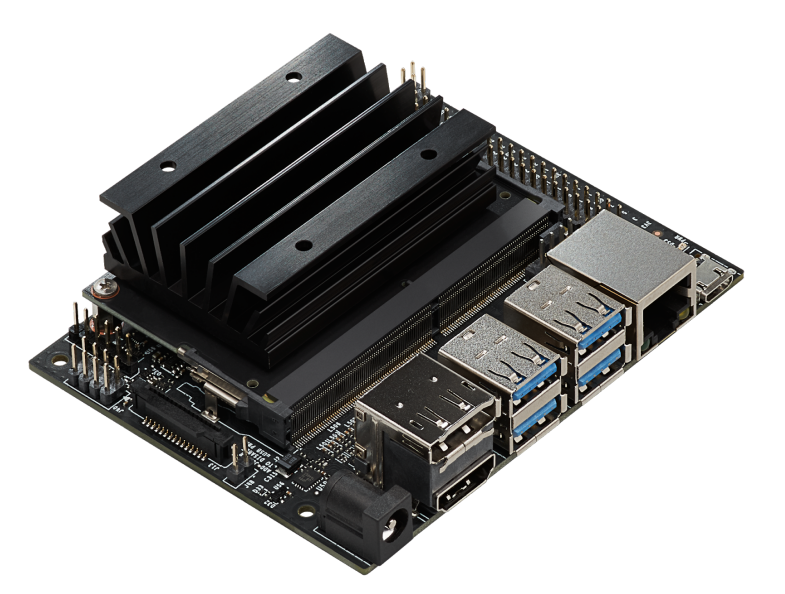

(Fig. 20: Jetson Nano Developer Kit)

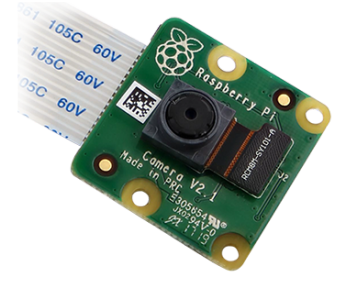

(Fig. 21: Raspberry Pi Camera Module V2)

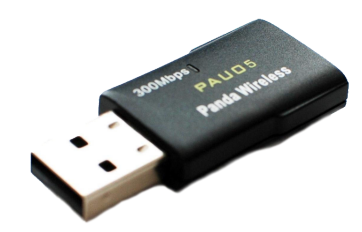

(Fig. 22: Wi-Fi Dongle)

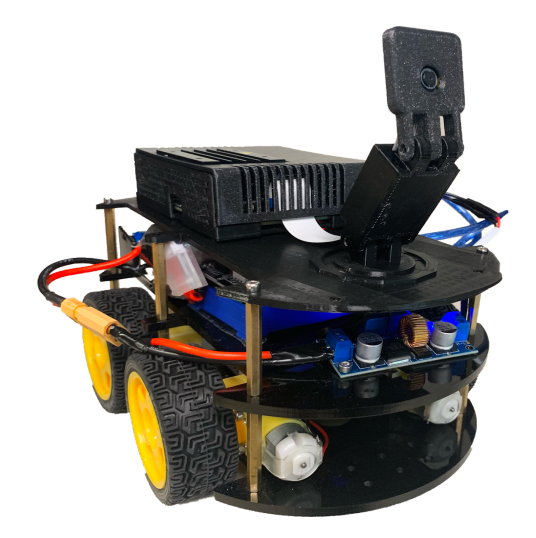

(Fig. 23: Overview of the Jetson Nano Car)

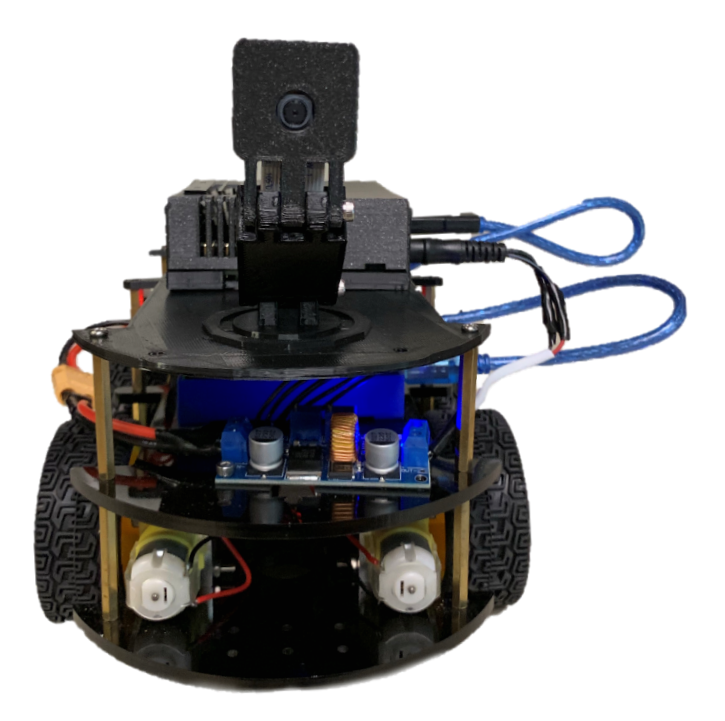

(Fig. 24: Front View of the Car)

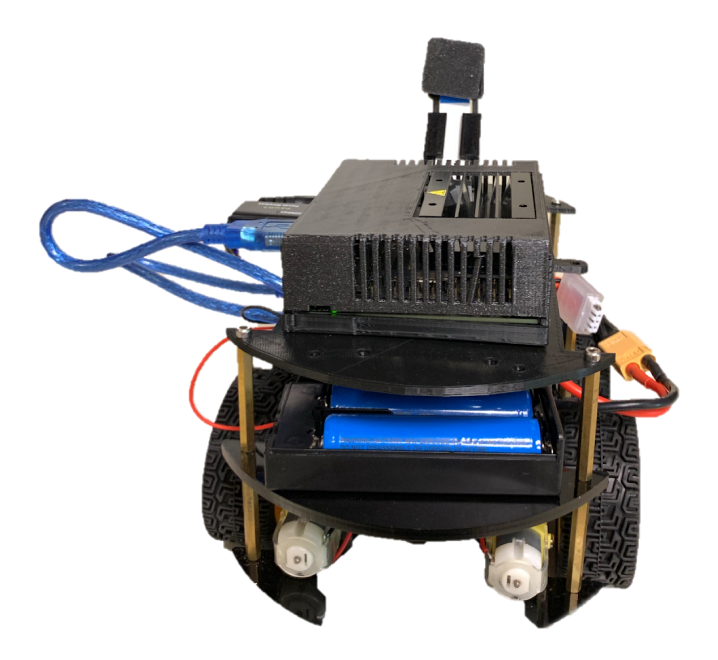

(Fig. 25: Back view of the Car)

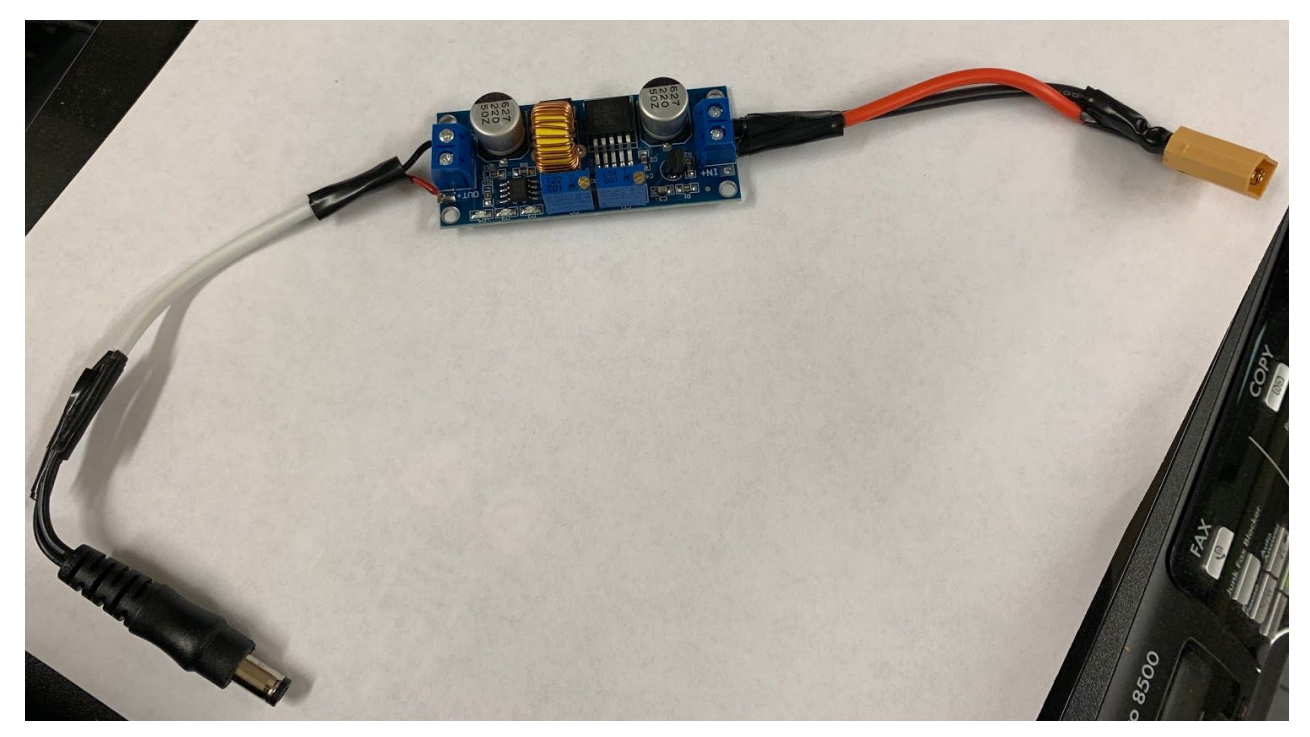

(Fig. 26: Voltage Regulator Module)

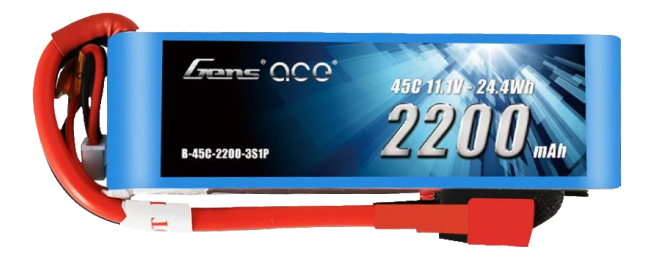

(Fig. 27: Battery for the Jetson Nano)

Python3 Code for Self-Driving

Г

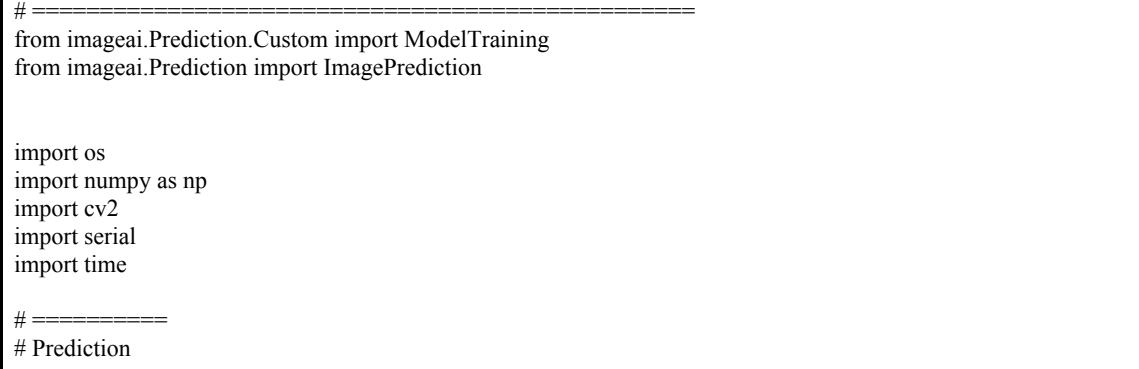

 $# ===$ from imageai.Prediction.Custom import CustomImagePrediction prediction = CustomImagePrediction() # Create a prediction algorithm object prediction.setModelTypeAsResNet() #prediction.setModelTypeAsSqueezeNet() #prediction.setModelTypeAsInceptionV3() #prediction.setModelTypeAsDenseNet() # Load prediction model (don't need to retrain) execution  $path = os.getcwd()$ prediction.setModelPath(os.path.join(execution\_path, "7-30-test/model.h5") ) prediction.setJsonPath( os.path.join(execution\_path, "7-30-test/model\_class.json") ) #============= # define here  $H = = = = = =$ # Camera def gstreamer\_pipeline (capture\_width=256, capture\_height=144, display\_width=256, display\_height=144, framerate=2, flip\_method= $2)$ return ('nvarguscamerasrc ! ' 'video/x-raw(memory:NVMM), ' 'width=(int)%d, height=(int)%d, ' 'format=(string)NV12, framerate=(fraction)%d/1 ! ' 'nvvidconv flip-method=%d ! ' 'video/x-raw, width=(int)%d, height=(int)%d, format=(string)BGRx ! ' 'videoconvert ! ' 'video/x-raw, format=(string)BGR ! appsink' % (capture\_width,capture\_height,framerate,flip\_method,display\_width,display\_height)) cap = cv2.VideoCapture(gstreamer\_pipeline(flip\_method=2), cv2.CAP\_GSTREAMER) exPrediction = '' cuPrediction = ''  $counter = 0$  $prob = 0$  $turn = 0$ # Arduino with serial.Serial('/dev/ttyACM0', 9600, timeout=10) as ser: # ==================== # begin loop for saving images, running prediction, and outputting command to arduino # ==================== while True: ret, frame = cap.read()  $if(turn == turn):$ if ret==True: cv2.imwrite('image.jpg', frame) # Specifies display size  $\#display = cv2.resize(frame, (426, 240))$ #cv2.imshow('display',display) if cv2.waitKey(1)  $& 0$ xFF = ord('q'): break else: break #prediction.loadModel(num\_objects=4, prediction\_speed="fastest") prediction.loadModel(num\_objects=6, prediction\_speed="fastest")

```
predictions, probabilities = prediction.predictImage(os.path.join(execution_path, "image.jpg"), result_count=1)
for eachPrediction, eachProbability in zip(predictions, probabilities):
print(eachPrediction, eachProbability)
exPrediction = cuPrediction
#print("Previous-Prediction = ", exPrediction)
cuPrediction = eachPrediction
#print("Current-Prediction = ", cuPrediction)
if exPrediction == cuPrediction:
counter += 1
#print("Counter = ", counter)
exPrediction = cuPrediction
else:
counter = 0prob = float(eachProbability)
prob = round(prob)if (prob > 30):
if eachPrediction == 'W':
          ser.write(bytes('W\n','utf-8'))
          turn = 0print('forward')
if eachPrediction == 'L':
          ser.write(bytes('A\n','utf-8'))
          turn = 0print('left')
if eachPrediction == 'R':
          ser.write(bytes('D\n','utf-8'))
          turn = 0print('right')
if eachPrediction == 'TL':
          ser.write(bytes('R\n', 'utf-8'))
          print('turn left')
                    #ser.write(bytes('W\n','utf-8'))
          \#time.sleep(0.5)if eachPrediction == 'TR':
          turn = 0ser.write(bytes('Y\n', 'utf-8'))
          #ser.write(bytes('Y\n','utf-8'))
          print('turn right')
          #time.sleep(0.5)
          turn = 0#ser.write(bytes('W\n','utf-8'))
          \#time.sleep(0.5)if eachPrediction == 'RE':
          if turn == 0:
          turn = 1ser.write(bytes('T\n','utf-8'))
          print('Return')
          #time.sleep(1)
          #ser.write(bytes('W\n','utf-8'))
          else:
```
ser.write(bytes('W\n','utf-8'))

ser.write(bytes('Q\n','utf-8')) # Release everything if job is finished cap.release() cv2.destroyAllWindows

# Arduino Code for motor control

/\*define logic control output pin\*/ //For Car 2.0 int in  $1=6$ ; int in2=7; int in3=8; int in  $4=9$ ; /\*define channel enable output pins\*/ int ENA=5; int ENB=11; /\*Slow Speed of Car\*/ int Sspd  $\mathbf{\hat{L}} = 50$ ; int Sspd\_R =  $50$ ; /\*Normal Speed of Car (0-255) \*/ int Nspd  $L = 65$ ; int Nspd\_R =  $65$ ; /\*Fast Speed of Car\*/ int Fspd\_L =  $135$ ; int  $Fspd_R = 135$ ; /\*Fast Fast Speed of Car\*/ int FFspd\_L =  $255$ ; int  $FFspd_R = 255$ ; void setup() { /\*Open the serial port and set the baud rate to 9600 \*/ Serial.begin(9600); /\*Set the defined pins to the output\*/ pinMode(in1,OUTPUT); pinMode(in2,OUTPUT); pinMode(in3,OUTPUT); pinMode(in4,OUTPUT); pinMode(ENA,OUTPUT); pinMode(ENB,OUTPUT); digitalWrite(ENA, LOW); digitalWrite(ENB, LOW); /\* wait for serial port to connect. \*/ while (!Serial) { ;

```
}
}
/*define forward function*/
void mForward N()
{
  analogWrite(ENA, Nspd_L);
  analogWrite(ENB, Nspd_R);
  digitalWrite(in1,HIGH);//digital output
  digitalWrite(in2,LOW);
  digitalWrite(in3,LOW);
  digitalWrite(in4,HIGH);
  /*Serial.println("Forward");*/
}
/*define back function*/
void mBack()
{
 analogWrite(ENA, Nspd_R);
  analogWrite(ENB, Nspd_L);
  digitalWrite(in1,LOW);
  digitalWrite(in2,HIGH);
 digitalWrite(in3,HIGH);
  digitalWrite(in4,LOW);
  /*Serial.println("Back");*/
}
/*define left function*/
void mleft()
{
  analogWrite(ENA, Fspd_R);
  analogWrite(ENB, Fspd_L);
  digitalWrite(in1,HIGH);
  digitalWrite(in2,LOW);
  digitalWrite(in3,LOW);
  digitalWrite(in4,LOW);
  /*Serial.println("Left"); */
}
/*define right function*/
void _mright()
{
  analogWrite(ENA, Fspd_R);
  analogWrite(ENB, Fspd_L);
  digitalWrite(in1,LOW);
  digitalWrite(in2,LOW);
  digitalWrite(in3,LOW);
  digitalWrite(in4,HIGH);
  /*Serial.println("Right"); */
}
void _mTR()
{
  analogWrite(ENA, FFspd_R);
  analogWrite(ENB, FFspd_L);
  digitalWrite(in1,LOW);
  digitalWrite(in2,LOW);
  digitalWrite(in3,LOW);
  digitalWrite(in4,HIGH);
}
void _mTL()
{
  analogWrite(ENA, FFspd_R);
  analogWrite(ENB, FFspd_L);
  digitalWrite(in1,HIGH);
```

```
 digitalWrite(in2,LOW);
 digitalWrite(in3,LOW);
 digitalWrite(in4,LOW);
}
void _mReturn()
{
 analogWrite(ENA, FFspd_R);
 analogWrite(ENB, FFspd_L);
 digitalWrite(in1,HIGH);
 digitalWrite(in2,LOW);
 digitalWrite(in3,HIGH);
 digitalWrite(in4,LOW);
 }
void mStop()
{
 digitalWrite(ENA, LOW);
 digitalWrite(ENB, LOW);
 /*Serial.println("Left"); */
}
void loop() {
char buffer[16];
 /*if we get a command */
if (Serial.available() > 0) {
  int size = Serial.readBytesUntil('\n', buffer, 12);
 if (buffer[0] == 'W') {
mForward N();
 }
 if (buffer[0] = 'A') {
mleft();
 }
 if (buffer[0] == 'S') {
mBack();
 }
 if (buffer[0] == 'D') {
mright();
 }
 if (buffer[0] = 'Q'){
mStop(); }
 if (buffer[0] == 'T'){
 _mReturn();
 }
 if (buffer[0] == 'R')\_mTL();
 }
 if (buffer[0] == 'Y')\_mTR();
 }
}
```
# }

# **References**

[1] Inzaugarat, Euge (2018). Understanding Neural Networks: What, How and Why? Retrieved from <https://towardsdatascience.com/understanding-neural-networks-what-how-and-why-18ec703ebd31> [2] Olafenwa, Moses (2018). Train Image Recognition AI with 5 lines of code. Retrieved from https://towardsdatascience.com/train-image-recognition-ai-with-5-lines-of-code-8ed0bdd8d9ba